### Муниципальноеказенноеобщеобразовательное учреждение Жигаловская средняя общеобразовательная школа №1им.Г.Г.Малкова.

Центробразованияестественно-научной итехнологическойнаправленностей

«УТВЕРЖДЕНА» Директором Жигаловской СОШ№1 Директор *Адрессия* 9.Р. Кузнецова жигаловская средняя 1981<br>Общеобразовательная ВРЕМКАЗ  $\frac{177 - 0 \pi}{4}$  $\frac{1}{2}$   $\frac{1}{2}$  Кузнецова Эльвира <sub>подписано цифровой</sub> Робертовна подписью: Кузнецова Эльвира Робертовна Дата: 2023.09.05 20:59:11 +08'00'

# **ДОПОЛНИТЕЛЬНАЯ ОБЩЕОБРАЗОВАТЕЛЬНАЯ ПРОГРАММА**

«**Графика в Photooshop**»

**(Для обучающихся 6-7 классов)**

Составитель: Осинцева Анна Петровна, учитель информатики.

#### **Пояснительная записка**

 На фоне пандемии и социально – экономических изменений система образования претерпела немало перемен. В настоящее время одним из направлений научно-технического прогресса является компьютеризация всех сфер человеческой деятельности и переход на офлайн обучение. Оффлайнобучение является одним из уникальнейших видов обучения, который основывается именно на принципе самостоятельности. Под ним принято понимать такой «обучающий маневр», при котором обучающийся самостоятельно осваивает учебный план и в определенные сроки сдают творческие работы, проходят тестирование и освоение программного материала.

 Персональные компьютеры (ПК), которые появились более 25 лет назад, перестали быть диковинкой. Новые технологии с успехом внедряются в различные области науки. Новая область знаний и научных исследований стала повседневной практикой, доступной и необходимой. Информатика успешно сочетается с математикой, физикой, экономикой, другими предметами. Одно перечисление профессий, в которых могут использоваться компьютерные навыки, грозит превратиться в протяжённый список, который никогда не будет полным. Новые компьютерные профессии рождаются ежедневно вместе с новым программным обеспечением. Для творческой личности ПК предоставляет неограниченные возможности для совершенствования обучающихся школы.

Сегодня информационные технологии являются неотъемлемой частью учебного и научного прогресса, поэтому система «человек-компьютер» быстро превратилась в проблему, которая касается не только специалистов, но и всех членов общества. Информатика уже прочно завоёвывает своё место в общеобразовательных школах и в дополнительных образовательных учреждениях.

Конечно же, информационные технологии не стоят на месте, происходит постоянное обновление, вследствие чего появляется необходимость совершенствовать взаимодействие человека с компьютером. Знакомство с новыми программными продуктами и новыми методиками, отсутствие качественных учебно-методических изданий - всё это вызывает потребность в создании программы для расширения спектра спецификации.

Развитость методов и средств современных информационных технологий создаёт реальную возможность для их использования в системе дополнительного образования с целью развития творческих способностей ребёнка в процессе его образования.

Интенсивные преобразования в социально-политической и духовной жизни России обуславливают необходимость пересмотра и поиска новых путей совершенствования обучения и воспитания школьников. По ФГОС учебно-воспитательная работа в современной школе должна быть ориентирована на удовлетворение потребностей не только общества, но и самих обучающихся.

Сегодня именно дополнительное образование направлено на решение проблем воспитания и развития личности, организации досуга, выбор круга общения, жизненных ценностей и ориентиров, профессиональное самоопределение обучающихся.

**Цель –** создание условий для развития творческих способностей учащихся через освоение растрового редактора Photoshop-РRО

**Задачи**:

- совершенствовать исследовательские умения и творческий потенциал учащихся;
- освоить приёмы обработки фото и изображений;
- усвоить основные методы работы с векторной графикой в рамках данного редактора.

Данный курс рассчитан на один год обучения и направлен на учащихся 14-16 лет, обладающих первоначальными знаниями по пользовательской информатике и имеющих навыки работы в простейших графических программных продуктах, таких как Paint Brash, ЛогоМиры, Corel Xara, Photoimpression, Laza Labl и других.

Количество детей в группе: 10 человек.

Весь учебный год учащиеся знакомятся и достаточно глубоко осваивают такой растровый редактор как Adobe Photoshop, Photoshop-РRО.

Данный редактор откроет учащимся огромные возможности для обработки растровых изображений фотографий и работ с текстами. Инструменты векторной графики позволят нарисовать любую фигуру и оформить её заливку и контур, создать свой собственный шрифт, текстовые эффекты украсят работу, а фильтры придадут ей особенный стиль. Все эти инструменты рисования значительно облегчают оформительскую работу и дадут учащимся безграничные творческие перспективы.

В данной программе используются такие методы обучения, как: репродуктивные, частично-поисковые, исследовательские.

Работа по данной программе может проводиться по следующим формам организации учебной деятельности: индивидуальная, фронтальная.

Формы проведения занятий: лекции, беседы, семинары, игры, практические и лабораторные работы, конкурсы на создание графического и анимационного изображения.

В процессе обучения выделено несколько форм организации контроля: вводный, текущий, итоговый.

Данный курс предполагает использование следующей типологии занятий: комбинированные, сообщение новых знаний, повторение, закрепление знаний, контроль и оценка знаний, систематизация изученного материала, занятие-беседа, занятие-игра, лекция-визуализация (основное содержание лекционного материала представлено в образной форме).

Предполагаемый итог учебного года:

в течение 1 и 2 полугодия учащимися выполняются различные лабораторные и практические работы, которые позволяют создать базу индивидуальных проектов. Эти проекты в дальнейшем ребята оформляют в виде роликов или презентаций.

Таким образом, данная программа расширяет и углубляет знания обучающихся об основах компьютеризации, развивает творческие способности учащихся с помощью информационных технологий и создаёт условия для интересного, увлекателҗного самообразования в режиме офлайн обучения.

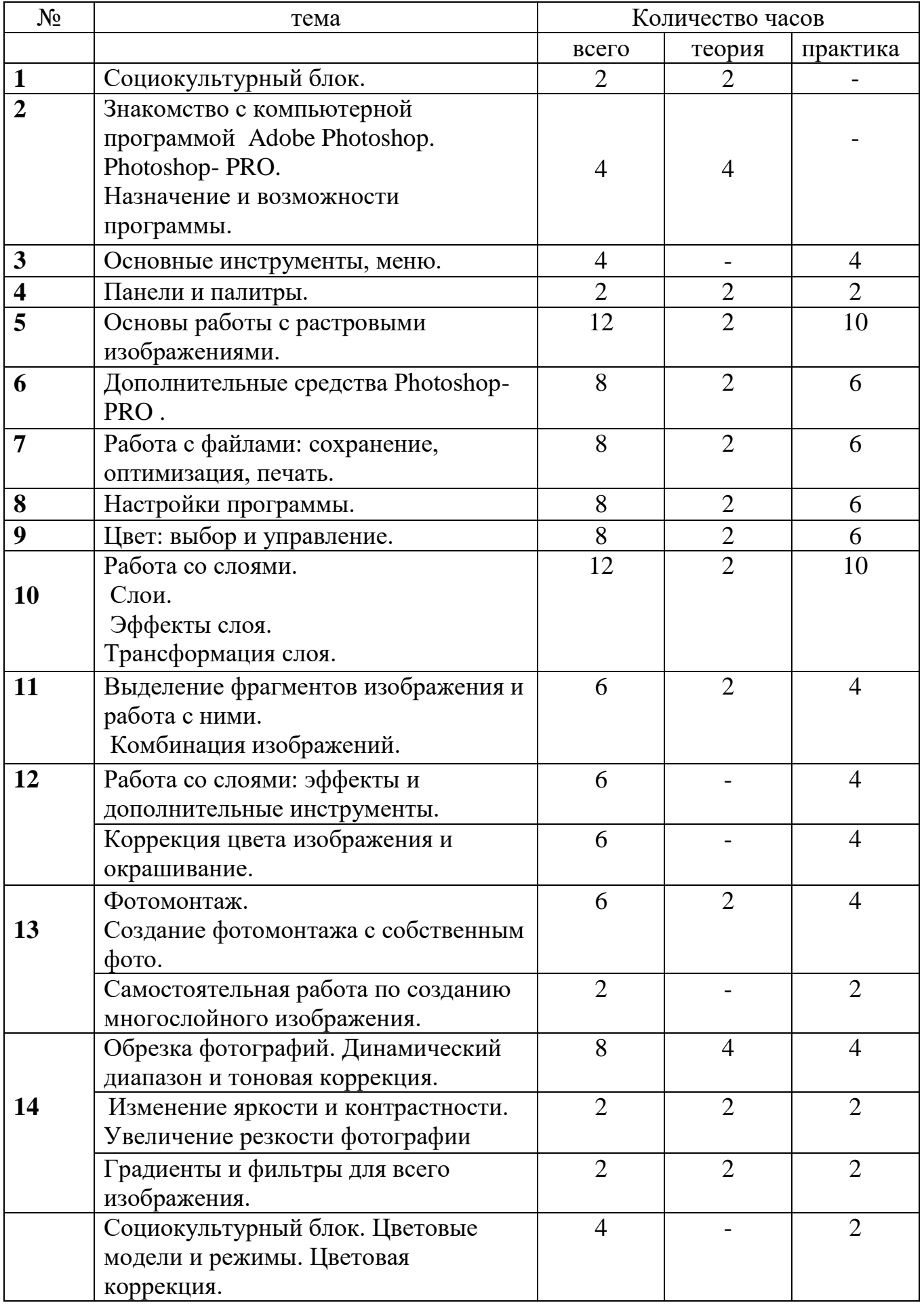

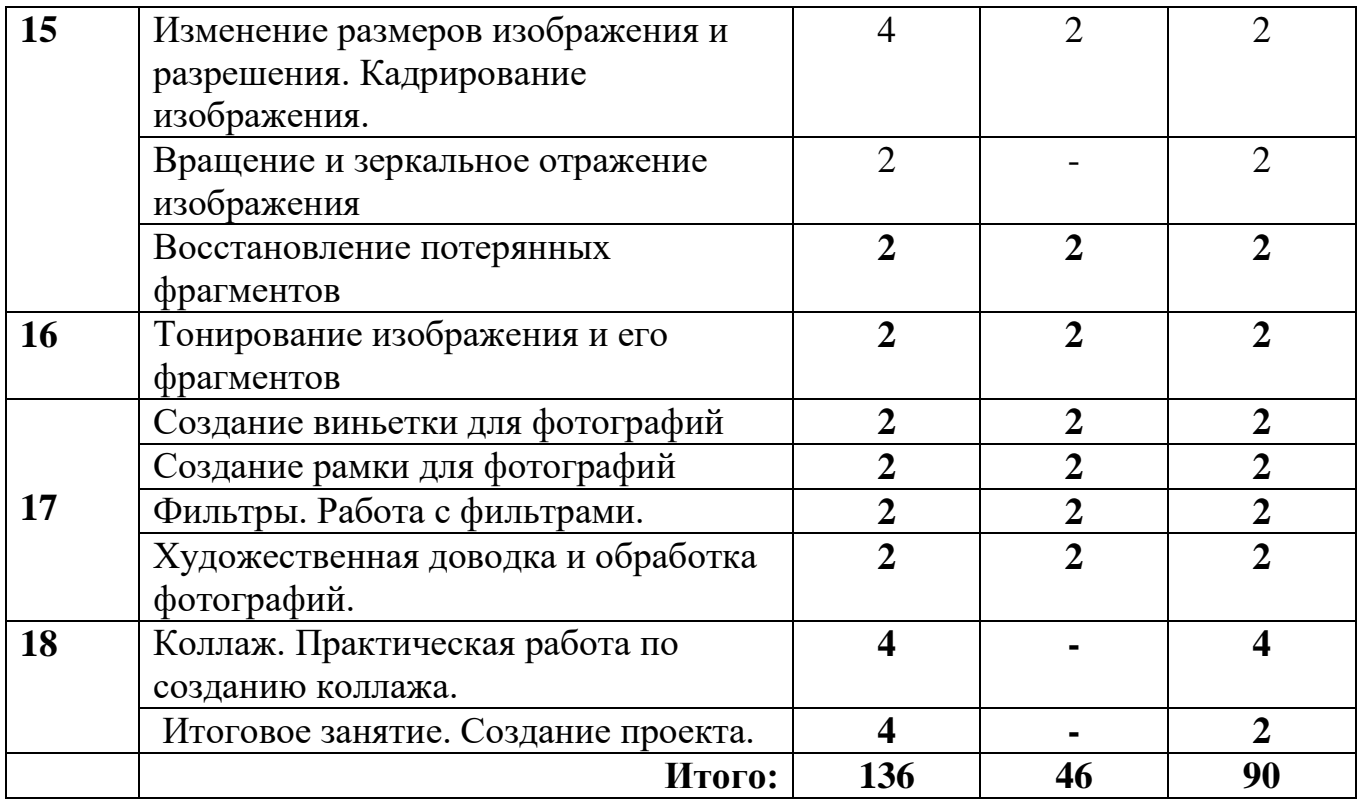

**Содержание курса**

Набор в объединения. Формирование детского коллектива.

### **ТЕМА 2. Знакомство с программой Photoshop- PRO. (4 ч.)**

Первичный инструктаж по ТБ. Назначение и возможности программы.

## **ТЕМА 3. Основные инструменты, меню. (4ч.)**

Основные понятия: *окно, панель, интерфейс, меню, пиктограмма.*

Интерфейс Photoshop. «Горячие» клавиши. Меню File. Меню Edit. Меню Image. Меню Layer. Меню Select. Меню Filter. Меню View. Меню Window. Меню Help.

Практическая работа: *исследование основного меню программы.*

## **ТЕМА 4.** П**анели и палитры. (2 ч.)**

Основные понятия: *панель инструментов, панель опций, палитра.*

Панель инструментов. Панель опций. ПалитрыNavigator\Info\Histogram. ПалитрыColor\Swatches\Styles. ПалитрыHistory\Actions\ToolPresets. Палитры Character\Paragraph. ПалитрыLayers\LayerComps\Channels\Paths. ПалитраBrushes. ПалитраAnimation. Открытие изображения с помощью AdobeBridge. Палитра Folders. Палитра Favorites. Палитра Preview. Палитра Keywords. Палитра Metadata. Поиск файлов.

Практическая работа: *исследование основных панелей и палитр.*

## **ТЕМА 5. Основы работы с растровыми изображениями. (12 ч.)**

Основные понятия: *слой, пиксель, каналы, маска слоя, режим смешивания, фильтры, режим изображения.*

Основные понятия: слой, пиксели, каналы, маска слоя, режимы изображения, режимы смешивания, фильтры. Сканирование как источник изображения. Использование команды CropandStraighten. Создание нового изображения. Выбор характеристик цветовых пространств. Изменение масштаба пикселей. Изменение размеров изображения. Фильтр UnsharpMask. Изменение размеров холста. Поворот изображения. Изменение масштаба просмотра изображения. Перемещение изображения в окне. Изменение режима показа изображений.

Практическая работа: практическое исследование цветовых пространств программы. Работа с изображениями.

## **ТЕМА 6. Дополнительные средства Photoshop. (8 ч.)**

Основные понятия: *линейный режим, нелинейный режим, автоматизация.*

События. Действия и автоматизация. Палитра History: линейный и нелинейный режимы палитры, снимки, инструмент HistoryBrush, инструмент ArtHistoryBrush, инструмент Erase.

Практическая работа: применение инструмента Кисть и Архивная художественная кисть.

#### **ТЕМА 7. Работа с файлами: сохранение, оптимизация, печать. (8 ч.)** Основные понятия: *растровый формат.*

Команда New. Команда Open. Команда Browse. Команда Save. Команда Plaсe. Команды Import и Export. Команда Scripts. Команда FileInfo. Команда Print. Остальные команды меню File. Растровые форматы.

Практическая работа: исследование меню File.

### **ТЕМА 8. Настройки программы. (8 ч.)**

Основные понятия: *«горячие» клавиши.*

Основные установки. РазделFileHandling. РазделDisplay&Cursors. РазделTransparency&Gamut. Раздел Units & Rulers. Раздел Guides, Grid & Slices. Раздел Plug-Ins & Scratch Disks. РазделMemory&ImageCache. РазделType. Задание "горячих» клавиш. Настройка меню.

Практическая работа: исследование основных разделов. Настройка меню.

### **ТЕМА 9. Цвет: выбор и управление. (8ч.)**

Основные понятия: *диалоговое окно.*

Общие понятия о цвете. Выбор цвета в диалоговом окне ColorPicker. Выбор цвета в палитре Color. Выбор цвета в палитре Swatches. Инструмент Eyedropper. Выбор цвета при работе с изображениями. Устранение эффекта красных глаз.

Практическая работа: устранение с фотографии «красных глаз». Работа с разными цветовыми оттенками.

## **ТЕМА 10. Работа со слоями. Слои. Эфекты слоя. Трансформация слоя. (30 ч.)**

Основные понятия: *слой, трансформация слоя, корректирующий слой, непрозрачный слой, слой заливки.*

Понятие слоя. Создание нового слоя. Основные операции со слоями: отображение и сокрытие слоя, порядок следования слоёв, удаление слоя, трансформация слоя. Непрозрачность слоя. Корректирующий слой. Слой заливки.

Практическая работа: работа со слоями.

## **ТЕМА 11. Выделение фрагментов изображения и работа с ними. Комбинация изображений. (6 ч.)**

Основные понятия: *область выделения, привязка, линейки, направляющие линии.*

Выделение фрагмента изображения. Операции над областями выделения. Перемещение и копирование выделенных фрагментов. Привязка, линейки и направляющие линии.

Практическая работа: выделение фрагмента и работа с выделенными областями.

#### **ТЕМА 12. Работа со слоями: эффекты и дополнительные инструменты. Коррекция цвета изображения и окрашивания (12ч.)**

Основные понятия: *маска, связывание слоя.*

Эффект Drop Shadow. Эффект Inner Shadow. Эффект Outer Glow. Эффект Inner Glow. Эффект Bevel&Emboss. Эффект Satin. Эффект Color Overlay. Эффект Gradient Overlay. Эффект Pattern Overlay. Эффект Stroke. Связывание слоёв. Маски. Композитные изображения.

Практическая работа: применение эффектов к слоям.

# **ТЕМА 13. Фотомонтаж. Создание фотомонтажа с собственным фото. (8ч.)**

Основные понятия: *фотомонтаж*

Практическая работа: работа с основными командами. Особенности работы с фото. Инструмент Type. Редактирование. Дополнительные возможности при работе с фото. Эффекты при работе с фото. Создание многослойного изображения.

Практическая работа: практические задания на создание и оформление изображения.

## **ТЕМА 14. Обрезка фотографий. Изменение яркости и контрастности. Градиенты и фильтры для всего изображения. (12ч.)**

Основные понятия: *градиент, фильтр.*

Создание градиента. Работа с наборами градиентов. Настройка градиента. Работа с галереей фильтров. Ослабление действия фильтра. Фильтр Liquify. Фильтр Extraсt. ФильтрPatternMaker. ФильтрVanishingPoint. ФильтрыгруппArtistic&Sketch. ФильтрыгруппBlur&Sharpen. ФильтрыгруппBrushStrokes. ФильтрыгруппDistort. Фильтры групп Noise&Pixelate. Фильтры групп Render. Другие группы

## **ТЕМА 15. Изменение размеров изображение. Вращение и зеркальное отображение. Восстановление потерянных фрагментов (8 ч.)**

Основные понятия: *сплайн, векторная графика, контур, вершина, контур отсечения.*

Понятие сплайна. Особенности работы с векторной графикой. Создание контуров. Преобразование контуров и областей выделения. Перемещение контура. Копирование контура. Трансформация контура. Работа с отдельными вершинами. Настройка вершин. Добавление и удаление вершин. Обводка контуров. Заливка контуров. Контуры отсечения. Фигуры: создание фигур, стили фигуры, работа с пользовательскими фигурами, особенности работы со слоями. Растеризация векторных объектов. Импорт и экспорт контуров.

## **ТЕМА 16. Тонированние изображения и его фрагменты (2 ч.)**

Проведение массовых мероприятий внутри объединения. Общие понятия. КомандаVariations. Команда Levels. Команда Curves. Команда Color Balance. Команда Hue\Saturation. Команда Brightness\Contrast. Команда Invert. Команда Equalize. КомандаT hreshold. Команда Posterize. Команда Replace Color. Команда Match Color. Команда Photo Filter. Команда Shadow\Highlight.

## **ТЕМА 17. Создание виньетки для фотографий. Создание рамки для фотографий. Работа с фильтрами. Художественная доводка и обработка фотографий. (8 ч.)**

## Основные понятия: *фильтр.*

Создание градиента. Работа с наборами градиентов. Настройка градиента. Работа с галереей фильтров. Ослабление действия фильтра. Фильтр Liquify. Фильтр Extraсt. ФильтрPatternMaker. ФильтрVanishingPoint. ФильтрыгруппArtistic&Sketch. ФильтрыгруппBlur&Sharpen. ФильтрыгруппBrushStrokes. ФильтрыгруппDistort. Фильтры групп Noise&Pixelate. Фильтры групп Render. Другие группы.

## **ТЕМА 18. Коллаж. Практическая работа по созданию коллажа. Итоговое занятие. (8ч.)**

Подведение итогов. Оформление созданных индивидуальных проектов в виде книжек или презентаций. Защита проектов.

## **Учебно-методическое обеспечение**

Кабинет, оснащённый персональными компьютерами.

- Техническое оснащение занятий: компьютер (монитор, системный блок, колонки, клавиатура, мышь, коврик для мыши), сервер, принтер, сканер, видеопроектор, Internet.
- Материалы: тетради, ручки, карандаши, линейки, штрих, ластик, дискеты, диски (CD или DVD), флэш-карта, карта памяти, бумага для принтера, цветной и чёрный картридж, файлы.
- Оснащение: доска, фломастеры для доски, кондиционер, компьютерные столы, регулируемые стулья.
- Методические средства:

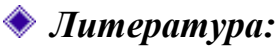

1. Карасёва Э.В. Ретушь в растровом редакторе Photoshop. Новая жизнь старых фотографий. М.: ООО «Издательство АСТ»: Издательство «НТ Пресс», 2005

2. Карасёва Э.В., Чумаченко И.Н.. Шаг за шагом. Photoshop CS 2 М.: ООО «Издательство АСТ»: Издательство «НТ Пресс», 2005

## *Компьютерные программы:*

Компьютерная программа Adobe Photoshop CS 5 – версия MS Windows 2010 года; Photoshop- РRO 2020 года;

Компьютерная программа Adobe Image Ready CS 5; Компьютерная программа Microsoft Office Word 2010; Компьютерная программа Microsoft Power Point 2010.

Тесты, практические работы, лабораторные работы.

#### **Список литературы**

- 1. Горячев А.В. Практикум по информационным технологиям». М.: Лаборатория Базовых Знаний , 1999
- 2. Демидов А.Г., Грохульская Н.Л. «Занятия в компьютерном классе: гигиенические требования. Методические рекомендации».

Ек.: Уральский Государственный Педагогический Университет , 2001 г.

- 3. Журналы «Информатика и образование».
- 4. Каймин В.А. «Информатика. Учебное пособие и сборник задач с решениями». М.: Бридж , 1994
- 5. Карасёва Э.В. Ретушь в растровом редакторе Photoshop. Новая жизнь старых фотографий. М.: ООО «Издательство АСТ»: Издательство «НТ Пресс», 2005
- 6. Карасёва Э.В., Чумаченко И.Н.. Шаг за шагом. Photoshop CS 2 М.: ООО «Издательство АСТ»: Издательство «НТ Пресс», 2005
- 7. Лапчик М.П. «Методика преподавания информатики». Св.: 1987
- 8. Образовательная программа МОУ ДОД «СЮТ». Новоуральск, 2005
- 9. Педагогический глоссарий.
- 10. «Программы для средних общеобразовательных учебных заведений. Основы информатики и ВТ». М.: Просвещение , 1992
- 11.Стандарт среднего (полного) общего образования по информатике и ИКТ.
- 12.«Учительская газета».